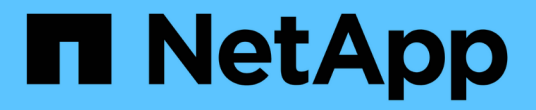

## 타이브레이커 **1.5**를 설치합니다 ONTAP MetroCluster

NetApp April 25, 2024

This PDF was generated from https://docs.netapp.com/ko-kr/ontapmetrocluster/tiebreaker/task\_configure\_ssh\_ontapi.html on April 25, 2024. Always check docs.netapp.com for the latest.

# 목차

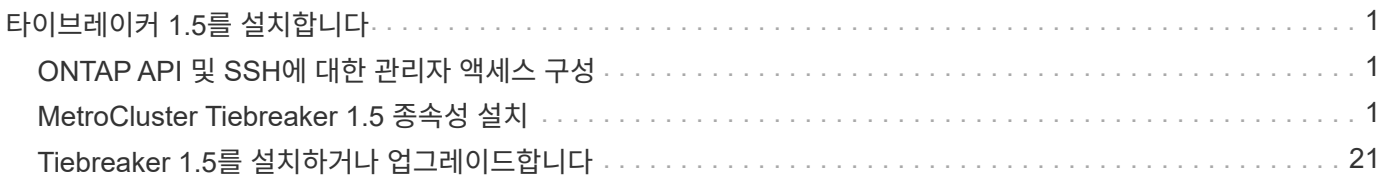

# <span id="page-2-0"></span>타이브레이커 **1.5**를 설치합니다

# <span id="page-2-1"></span>**ONTAP API** 및 **SSH**에 대한 관리자 액세스 구성

ONTAP API 및 SSH에 대한 관리자 액세스를 구성할 수 있습니다.

단계

- 1. ONTAP API 액세스 권한이 있는 관리자 사용자 생성: security login create -user-or-group-name *mcctb* -application ontapi -authentication-method *password*
- 2. SSH 액세스를 통해 admin 사용자 생성: security login create -user-or-group-name *mcctb* -application *ssh* -authentication-method *password*
- 3. 새 관리자 사용자가 생성되었는지 확인합니다. security login show
- 4. 파트너 클러스터에서 이 단계를 반복합니다.

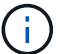

["](https://docs.netapp.com/us-en/ontap/concepts/administrator-authentication-rbac-concept.html)[관리자](https://docs.netapp.com/us-en/ontap/concepts/administrator-authentication-rbac-concept.html) [인증](https://docs.netapp.com/us-en/ontap/concepts/administrator-authentication-rbac-concept.html) [및](https://docs.netapp.com/us-en/ontap/concepts/administrator-authentication-rbac-concept.html) [RBAC"](https://docs.netapp.com/us-en/ontap/concepts/administrator-authentication-rbac-concept.html) 구현되었습니다.

# <span id="page-2-2"></span>**MetroCluster Tiebreaker 1.5** 종속성 설치

호스트 Linux 운영 체제에 따라 Tiebreaker 소프트웨어를 설치 또는 업그레이드하기 전에 MySQL 또는 MariaDB 서버를 설치해야 합니다.

단계

- 1. JDK를 설치합니다
- 2. Vault 설치 및 구성
- 3. MySQL 또는 MariaDB 서버 설치:

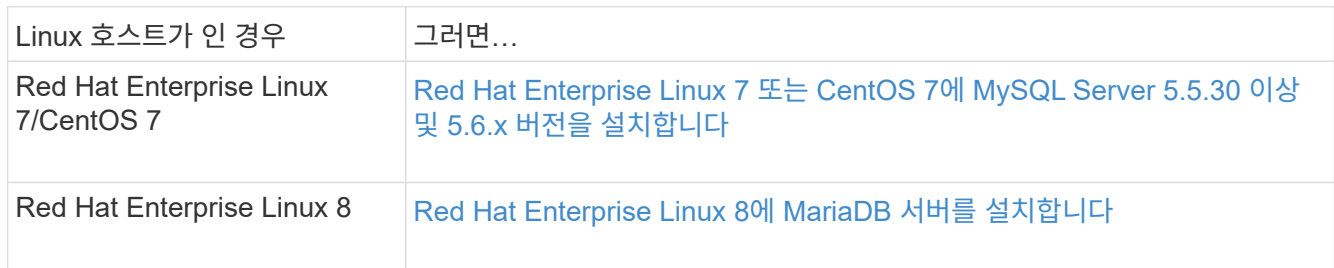

### **JDK**를 설치합니다

Tiebreaker 소프트웨어를 설치 또는 업그레이드하기 전에 호스트 시스템에 JDK를 설치해야 합니다. Tiebreaker 1.5 이상은 OpenJDK 17, 18 또는 19를 지원합니다.

단계

1. 고급 권한 모드로 변경할 수 있는 "루트" 사용자 또는 sudo 사용자로 로그인합니다.

```
login as: root
root@mcctb's password:
Last login: Fri Jan 8 21:33:00 2017 from host.domain.com
```
2. 사용 가능한 JDK 버전 확인:

yum search openjdk

3. JDK 17,18 또는 19를 설치합니다.

다음 명령을 실행하면 JDK 17이 설치됩니다.

yum install java-17-openjdk

4. 설치를 확인합니다.

java -version

설치가 완료되면 다음 출력이 표시됩니다.

```
openjdk version "17.0.2" 2022-01-18 LTS
OpenJDK Runtime Environment 21.9 (build 17.0.2+8-LTS)
OpenJDK 64-Bit Server VM 21.9 (build 17.0.2+8-LTS, mixed mode, sharing)
```
### **Vault** 설치 및 구성

로컬 볼트 서버를 가지고 있지 않거나 사용하고자 하는 경우, Vault를 설치해야 합니다. Vault를 설치하려면 이 표준 절차를 참조하거나, 다른 지침은 Hashicorp 설치 지침을 참조하십시오.

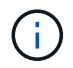

네트워크에 Vault 서버가 있는 경우, MetroCluster Tiebreaker 호스트가 볼트 설치를 사용하도록 구성할 수 있습니다. 이렇게 하면 호스트에 Vault를 설치할 필요가 없습니다.

단계

1. 로 이동합니다 /bin 디렉터리:

[root@mcctb] cd /bin

2. 볼트 zip 파일을 다운로드합니다.

```
[root@mcctb /bin]# curl -sO
https://releases.hashicorp.com/vault/1.12.2/vault_1.12.2_linux_amd64.zip
```
3. 볼트 파일의 압축을 풉니다.

```
[root@mcctb /bin]# unzip vault_1.12.2_linux_amd64.zip
Archive: vault 1.12.2 linux amd64.zip
    inflating: vault
```
4. 설치를 확인합니다.

```
[root@mcctb /bin]# vault -version
Vault v1.12.2 (415e1fe3118eebd5df6cb60d13defdc01aa17b03), built 2022-11-
23T12:53:46Z
```
5. 로 이동합니다 /root 디렉터리:

[root@mcctb /bin] cd /root

6. 아래에 볼트 설정 파일을 작성합니다 /root 디렉토리.

에서 [root@mcctb ~] 메시지를 표시하고, 복사하고, 다음 명령을 실행하여 를 생성합니다 config.hcl 파일:

```
# cat > config.hcl << EOF
 storage "file" {
   address = "127.0.0.1:8500"
 path = "/mcctb vdata/data"
  }
  listener "tcp" {
  address = "127.0.0.1:8200"tls disable = 1 }
EOF
```
7. 볼트 서버 시작:

[root@mcctb ~] vault server -config config.hcl &

8. Vault 주소를 내보냅니다.

 $[root@mcctb$  ~]# export VAULT ADDR="http://127.0.0.1:8200"

9. 볼트 초기화

[root@mcctb ~]# vault operator init

2022-12-15T14:57:22.113+0530 [INFO] core: security barrier not initialized 2022-12-15T14:57:22.113+0530 [INFO] core: seal configuration missing, not initialized 2022-12-15T14:57:22.114+0530 [INFO] core: security barrier not initialized 2022-12-15T14:57:22.116+0530 [INFO] core: security barrier initialized: stored=1 shares=5 threshold=3 2022-12-15T14:57:22.118+0530 [INFO] core: post-unseal setup starting 2022-12-15T14:57:22.137+0530 [INFO] core: loaded wrapping token key 2022-12-15T14:57:22.137+0530 [INFO] core: Recorded vault version: vault version=1.12.2 upgrade time="2022-12-15 09:27:22.137200412 +0000 UTC" build date=2022-11-23T12:53:46Z 2022-12-15T14:57:22.137+0530 [INFO] core: successfully setup plugin catalog: plugin-directory="" 2022-12-15T14:57:22.137+0530 [INFO] core: no mounts; adding default mount table 2022-12-15T14:57:22.143+0530 [INFO] core: successfully mounted backend: type=cubbyhole version="" path=cubbyhole/ 2022-12-15T14:57:22.144+0530 [INFO] core: successfully mounted backend: type=system version="" path=sys/ 2022-12-15T14:57:22.144+0530 [INFO] core: successfully mounted backend: type=identity version="" path=identity/ 2022-12-15T14:57:22.148+0530 [INFO] core: successfully enabled credential backend: type=token version="" path=token/ namespace="ID: root. Path: " 2022-12-15T14:57:22.149+0530 [INFO] rollback: starting rollback manager 2022-12-15T14:57:22.149+0530 [INFO] core: restoring leases 2022-12-15T14:57:22.150+0530 [INFO] expiration: lease restore complete 2022-12-15T14:57:22.150+0530 [INFO] identity: entities restored 2022-12-15T14:57:22.150+0530 [INFO] identity: groups restored 2022-12-15T14:57:22.151+0530 [INFO] core: usage gauge collection is disabled 2022-12-15T14:57:23.385+0530 [INFO] core: post-unseal setup complete 2022-12-15T14:57:23.387+0530 [INFO] core: root token generated 2022-12-15T14:57:23.387+0530 [INFO] core: pre-seal teardown starting 2022-12-15T14:57:23.387+0530 [INFO] rollback: stopping rollback manager 2022-12-15T14:57:23.387+0530 [INFO] core: pre-seal teardown complete Unseal Key 1: <unseal key 1 id> Unseal Key 2: <unseal key 2 id> Unseal Key 3: <unseal key 3 id> Unseal Key 4: <unseal key 4 id> Unseal Key 5: <unseal key 5 id> Initial Root Token: <initial\_root\_token\_id>

Vault initialized with 5 key shares and a key threshold of 3. Please securely distribute the key shares printed above. When the Vault is re-sealed, restarted, or stopped, you must supply at least 3 of these keys to unseal it before it can start servicing requests. Vault does not store the generated root key. Without at least 3 keys to reconstruct the root key, Vault will remain permanently sealed! It is possible to generate new unseal keys, provided you have a quorum of existing unseal keys shares. See "vault operator rekey" for more information.

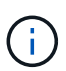

이 절차의 뒷부분에서 사용할 수 있도록 키 ID와 초기 루트 토큰을 안전한 위치에 기록하고 저장해야 합니다.

10. 볼트 루트 토큰을 내보냅니다.

[root@mcctb ~]# export VAULT\_TOKEN="<initial\_root\_token\_id>"

11. 생성된 다섯 개의 키 중 세 개를 사용하여 Vault의 봉인을 해제합니다.

를 실행해야 합니다 vault operator unseal 세 키 각각에 대한 명령:

a. 첫 번째 키를 사용하여 볼트 봉인을 해제합니다.

```
[root@mcctb ~]# vault operator unseal
Unseal Key (will be hidden):
Key Value
--- -----
Seal Type shamir
Initialized true
Sealed true
Total Shares 5
Threshold 3
Unseal Progress 1/3
Unseal Nonce <unseal key 1 id>
Version 1.12.2
Build Date 2022-11-23T12:53:46Z
Storage Type file
HA Enabled false
```
b. 두 번째 키를 사용하여 볼트 봉인을 해제합니다.

```
[root@mcctb ~]# vault operator unseal
Unseal Key (will be hidden):
Key Value
--- -----
Seal Type shamir
Initialized true
Sealed true
Total Shares 5
Threshold 3
Unseal Progress 2/3
Unseal Nonce <unseal_key_2_id>
Version 1.12.2
Build Date 2022-11-23T12:53:46Z
Storage Type file
HA Enabled false
```
c. 세 번째 키를 사용하여 볼트 봉인을 해제합니다.

```
[root@mcctb ~]# vault operator unseal
Unseal Key (will be hidden):
2022-12-15T15:15:00.980+0530 [INFO] core.cluster-listener.tcp:
starting listener: listener address=127.0.0.1:8201
2022-12-15T15:15:00.980+0530 [INFO] core.cluster-listener: serving
cluster requests: cluster_listen_address=127.0.0.1:8201
2022-12-15T15:15:00.981+0530 [INFO] core: post-unseal setup starting
2022-12-15T15:15:00.981+0530 [INFO] core: loaded wrapping token key
2022-12-15T15:15:00.982+0530 [INFO] core: successfully setup plugin
catalog: plugin-directory=""
2022-12-15T15:15:00.983+0530 [INFO] core: successfully mounted
backend: type=system version="" path=sys/
2022-12-15T15:15:00.984+0530 [INFO] core: successfully mounted
backend: type=identity version="" path=identity/
2022-12-15T15:15:00.984+0530 [INFO] core: successfully mounted
backend: type=cubbyhole version="" path=cubbyhole/
2022-12-15T15:15:00.986+0530 [INFO] core: successfully enabled
credential backend: type=token version="" path=token/ namespace="ID:
root. Path: "
2022-12-15T15:15:00.986+0530 [INFO] rollback: starting rollback
manager
2022-12-15T15:15:00.987+0530 [INFO] core: restoring leases
2022-12-15T15:15:00.987+0530 [INFO] expiration: lease restore
complete
2022-12-15T15:15:00.987+0530 [INFO] identity: entities restored
2022-12-15T15:15:00.987+0530 [INFO] identity: groups restored
2022-12-15T15:15:00.988+0530 [INFO] core: usage gauge collection is
disabled
2022-12-15T15:15:00.989+0530 [INFO] core: post-unseal setup complete
2022-12-15T15:15:00.989+0530 [INFO] core: vault is unsealed
Key Value
--- -----
Seal Type shamir
Initialized true
Sealed false
Total Shares 5
Threshold 3
Version 1.12.2
Build Date 2022-11-23T12:53:46Z
Storage Type file
Cluster Name vault-cluster
Cluster ID <cluster id>
HA Enabled false
```
12. 볼트 봉인 상태가 거짓인지 확인합니다.

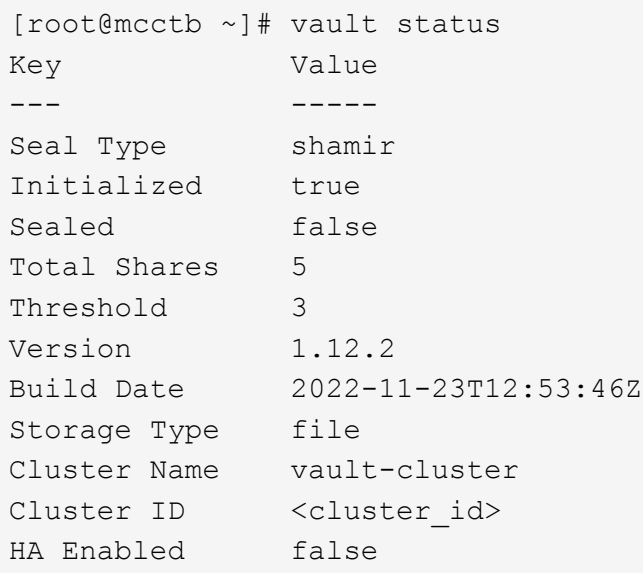

- 13. Vault 서비스가 부팅될 때 시작되도록 구성합니다.
	- a. 다음 명령을 실행합니다. cd /etc/systemd/system

[root@mcctb ~]# cd /etc/systemd/system

b. 에서 [root@mcctb system] 프롬프트, 복사, 다음 명령을 실행하여 Vault 서비스 파일을 작성합니다.

```
# cat > vault.service << EOF
[Unit]
Description=Vault Service
After=mariadb.service
[Service]
Type=forking
ExecStart=/usr/bin/vault server -config /root/config.hcl &
Restart=on-failure
[Install]
WantedBy=multi-user.target
EOF
```
c. 다음 명령을 실행합니다. systemctl daemon-reload

[root@mcctb system]# systemctl daemon-reload

d. 다음 명령을 실행합니다. systemctl enable vault.service

```
[root@mcctb system]# systemctl enable vault.service
Created symlink /etc/systemd/system/multi-
user.target.wants/vault.service → /etc/systemd/system/vault.service.
```
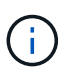

MetroCluster Tiebreaker를 설치하는 동안 이 기능을 사용하라는 메시지가 표시됩니다. 볼트 밀봉을 해제하는 방법을 변경하려면 MetroCluster Tiebreaker 소프트웨어를 제거하고 다시 설치해야 합니다.

### **Red Hat Enterprise Linux 7** 또는 **CentOS 7**에 **MySQL Server 5.5.30** 이상 및 **5.6.x** 버전을 설치합니다

Tiebreaker 소프트웨어를 설치하거나 업그레이드하기 전에 호스트 시스템에 MySQL Server 5.5.30 이상 및 5.6.x 버전을 설치해야 합니다. Red Hat Enterprise Linux 8의 경우 MariaDB 서버를 설치합니다.

단계

1. 고급 권한 모드로 변경할 수 있는 루트 사용자 또는 sudo 사용자로 로그인합니다.

```
login as: root
root@mcctb's password:
Last login: Fri Jan 8 21:33:00 2016 from host.domain.com
```
2. 호스트 시스템에 MySQL 리포지토리를 추가합니다.

([root@mcctb~]#yum localinstall\https://dev.mysql.com/get/mysql57-community-release-el6- 11.noarch.rpm`)

```
Loaded plugins: product-id, refresh-packagekit, security, subscription-
manager
Setting up Local Package Process
Examining /var/tmp/yum-root-LLUw0r/mysql-community-release-el6-
5.noarch.rpm: mysql-community-release-el6-5.noarch
Marking /var/tmp/yum-root-LLUw0r/mysql-community-release-el6-
5.noarch.rpm to be installed
Resolving Dependencies
--> Running transaction check
---> Package mysql-community-release.noarch 0:el6-5 will be installed
--> Finished Dependency Resolution
Dependencies Resolved
========================================================================
========
Package Arch Version
                                     Repository
Size
========================================================================
========
Installing:
mysql-community-release
                         noarch el6-5 /mysql-community-release-el6-
5.noarch 4.3 k
Transaction Summary
========================================================================
========
Install 1 Package(s)
Total size: 4.3 k
Installed size: 4.3 k
Is this ok [y/N]: y
Downloading Packages:
Running rpm_check_debug
Running Transaction Test
Transaction Test Succeeded
Running Transaction
    Installing : mysql-community-release-el6-5.noarch
1/1
    Verifying : mysql-community-release-el6-5.noarch
1/1
Installed:
    mysql-community-release.noarch 0:el6-5
Complete!
```
3. MySQL 57 리포지토리를 비활성화합니다.

'[root@mctb~]#yum-config-manager—disable mysql57-community'

4. MySQL 56 리포지토리 활성화:

'[root@mctb~]#yum-config-manager—enable mysql56-community'

5. 리포지토리 활성화:

"[root@mcctb~]#yum repolist enabled|grep "mysql. \* -community. \*"""

```
mysql-connectors-community MySQL Connectors Community
21
mysql-tools-community MySQL Tools Community
35
mysql56-community MySQL 5.6 Community Server
231
```
6. MySQL 커뮤니티 서버 설치:

'[root@mctb~]#yum install mysql-community-server'

```
Loaded plugins: product-id, refresh-packagekit, security, subscription-
manager
This system is not registered to Red Hat Subscription Management. You
can use subscription-manager
to register.
Setting up Install Process
Resolving Dependencies
--> Running transaction check
 .....Output truncated.....
---> Package mysql-community-libs-compat.x86_64 0:5.6.29-2.el6 will be
obsoleting
--> Finished Dependency Resolution
Dependencies Resolved
========================================================================
======
Package Arch Version Repository
Size
========================================================================
======
Installing:
 mysql-community-client x86_64 5.6.29-2.el6 mysql56-community
18 M
    replacing mysql.x86 64 5.1.71-1.el6
 mysql-community-libs x86_64 5.6.29-2.el6 mysql56-community
1.9 M
      replacing mysql-libs.x86_64 5.1.71-1.el6
```

```
 mysql-community-libs-compat x86_64 5.6.29-2.el6 mysql56-community
1.6 M
      replacing mysql-libs.x86_64 5.1.71-1.el6
 mysql-community-server x86_64 5.6.29-2.el6 mysql56-community
53 M
      replacing mysql-server.x86_64 5.1.71-1.el6
Installing for dependencies:
mysql-community-common x86_64 5.6.29-2.el6 mysql56-community
308 k
Transaction Summary
========================================================================
=======
Install 5 Package(s)
Total download size: 74 M
Is this ok [y/N]: y
Downloading Packages:
(1/5): mysql-community-client-5.6.29-2.el6.x86_64.rpm | 18 MB
00:28
(2/5): mysql-community-common-5.6.29-2.el6.x86_64.rpm | 308 kB
00:01
(3/5): mysql-community-libs-5.6.29-2.el6.x86_64.rpm | 1.9 MB
00:05
(4/5): mysql-community-libs-compat-5.6.29-2.el6.x86 64.rpm | 1.6 MB
00:05
(5/5): mysql-community-server-5.6.29-2.el6.x86_64.rpm | 53 MB
03:42
  -----------------------------------------------------------------------
--------
Total 289 kB/s | 74 MB
04:24
warning: rpmts HdrFromFdno: Header V3 DSA/SHA1 Signature, key ID
<key_id> NOKEY
Retrieving key from file:/etc/pki/rpm-gpg/RPM-GPG-KEY-mysql
Importing GPG key 0x5072E1F5:
 Userid : MySQL Release Engineering <mysql-build@oss.oracle.com>
Package: mysql-community-release-el6-5.noarch
          (@/mysql-community-release-el6-5.noarch)
 From : file:/etc/pki/rpm-gpg/RPM-GPG-KEY-mysql
Is this ok [y/N]: y
Running rpm_check_debug
Running Transaction Test
Transaction Test Succeeded
Running Transaction
   Installing : mysql-community-common-5.6.29-2.el6.x86_64
....Output truncated....
```

```
1.el6.x86_64
7/8
    Verifying : mysql-5.1.71-1.el6.x86_64
8/8
Installed:
   mysql-community-client.x86_64 0:5.6.29-2.el6
   mysql-community-libs.x86_64 0:5.6.29-2.el6
   mysql-community-libs-compat.x86_64 0:5.6.29-2.el6
   mysql-community-server.x86_64 0:5.6.29-2.el6
Dependency Installed:
    mysql-community-common.x86_64 0:5.6.29-2.el6
Replaced:
    mysql.x86_64 0:5.1.71-1.el6 mysql-libs.x86_64 0:5.1.71-1.el6
    mysql-server.x86_64 0:5.1.71-1.el6
Complete!
```
7. MySQL 서버 시작:

'[root@mcctb~]#service mysqld start'

Initializing MySQL database: 2016-04-05 19:44:38 0 [Warning] TIMESTAMP with implicit DEFAULT value is deprecated. Please use --explicit defaults for timestamp server option (see documentation for more details). 2016-04-05 19:44:38 0 [Note] /usr/sbin/mysqld (mysqld 5.6.29) starting as process 2487 ... 2016-04-05 19:44:38 2487 [Note] InnoDB: Using atomics to ref count buffer pool pages 2016-04-05 19:44:38 2487 [Note] InnoDB: The InnoDB memory heap is disabled ....Output truncated.... 2016-04-05 19:44:42 2509 [Note] InnoDB: Shutdown completed; log sequence number 1625987 PLEASE REMEMBER TO SET A PASSWORD FOR THE MySQL root USER! To do so, start the server, then issue the following commands: /usr/bin/mysqladmin -u root password 'new-password' /usr/bin/mysqladmin -u root -h mcctb password 'new-password' Alternatively, you can run: /usr/bin/mysql\_secure\_installation which will also give you the option of removing the test databases and anonymous user created by default. This is strongly recommended for production servers. .....Output truncated..... WARNING: Default config file /etc/my.cnf exists on the system This file will be read by default by the MySQL server If you do not want to use this, either remove it, or use the --defaults-file argument to mysqld\_safe when starting the server [ OK ] Starting mysqld: [ OK ]

#### 8. MySQL 서버가 실행 중인지 확인합니다.

'[root@mcctb~]#service mysqld status'

mysqld (pid 2739) is running...

#### 9. 보안 및 암호 설정 구성:

'[root@mctb~]#mysql\_secure\_installation'

NOTE: RUNNING ALL PARTS OF THIS SCRIPT IS RECOMMENDED FOR ALL MySQL SERVERS IN PRODUCTION USE! PLEASE READ EACH STEP CAREFULLY!

 In order to log into MySQL to secure it, we'll need the current password for the root user. If you've just installed MySQL, and you haven't set the root password yet, the password will be blank, so you should just press enter here.

**Enter current password for root (enter for none):** <== on default install

hit enter here

OK, successfully used password, moving on...

 Setting the root password ensures that nobody can log into the MySQL root user without the proper authorization.

**Set root password? [Y/n] y New password: Re-enter new password:** Password updated successfully! Reloading privilege tables.. ... Success!

 By default, a MySQL installation has an anonymous user, allowing anyone to log into MySQL without having to have a user account created for them. This is intended only for testing, and to make the installation go a bit smoother. You should remove them before moving into a production environment.

#### **Remove anonymous users? [Y/n] y**

... Success!

 Normally, root should only be allowed to connect from 'localhost'. This

 ensures that someone cannot guess at the root password from the network.

#### **Disallow root login remotely? [Y/n] y**

... Success!

 By default, MySQL comes with a database named 'test' that anyone can access. This is also intended only for testing, and should be removed before moving into a production environment.

#### **Remove test database and access to it? [Y/n] y**

 - Dropping test database... ERROR 1008 (HY000) at line 1: Can't drop database 'test';

```
 database doesn't exist
 ... Failed! Not critical, keep moving...
 - Removing privileges on test database...
   ... Success!
 Reloading the privilege tables will ensure that all changes made so far
 will take effect immediately.
Reload privilege tables now? [Y/n] y
  ... Success!
 All done! If you've completed all of the above steps, your MySQL
 installation should now be secure.
 Thanks for using MySQL!
 Cleaning up...
```
10. MySQL 로그인이 작동하는지 확인합니다.

'[root@mctb~]#mysql-u root –p'

```
Enter password: <configured_password>
Welcome to the MySQL monitor. Commands end with ; or \gtrsim g.
Your MySQL connection id is 17
Server version: 5.6.29 MySQL Community Server (GPL)
Copyright (c) 2000, 2016, Oracle and/or its affiliates. All rights
reserved.
Oracle is a registered trademark of Oracle Corporation and/or its
affiliates. Other names may be trademarks of their respective
owners.
Type 'help;' or '\h' for help. Type '\c' to clear the current input
statement.
mysql>
```
MySQL 로그인이 작동 중이면 출력이 mysql> 프롬프트로 종료됩니다.

#### **MySQL** 자동 시작 설정을 활성화합니다

MySQL 데몬에 대해 자동 시작 기능이 설정되어 있는지 확인해야 합니다. MySQL 데몬을 켜면 MetroCluster Tiebreaker 소프트웨어가 상주하는 시스템이 재부팅될 경우 MySQL이 자동으로 다시 시작됩니다. MySQL 데몬이 실행되고 있지 않으면 Tiebreaker 소프트웨어가 계속 실행되지만 다시 시작할 수 없으며 구성을 변경할 수 없습니다. 1. 부팅할 때 MySQL이 자동 시작되도록 설정되었는지 확인합니다.

([root@mcctb~]#systemctl list-unit-files mysqld.service`)

UNIT FILE State ------------------ --------- mysqld.service enabled

부팅할 때 MySQL이 자동 시작되도록 설정되지 않은 경우 MySQL 설명서를 참조하여 설치에 대한 자동 시작 기능을 활성화하십시오.

### **Red Hat Enterprise Linux 8**에 **MariaDB** 서버를 설치합니다

Tiebreaker 소프트웨어를 설치하거나 업그레이드하기 전에 호스트 시스템에 MariaDB 서버를 설치해야 합니다. Red Hat Enterprise Linux 7 또는 CentOS 7의 경우 MySQL Server를 설치합니다.

시작하기 전에

호스트 시스템은 Red Hat Enterprise Linux(RHEL) 8에서 실행 중이어야 합니다.

단계

1. 로 로그인합니다 root sudo를 고급 권한 모드로 설정할 수 있는 사용자 또는 사용자입니다.

```
login as: root
root@mcctb's password:
Last login: Fri Jan 8 21:33:00 2017 from host.domain.com
```
2. MariaDB 서버 설치:

'[root@mctb~]#yum install MariaDB-server.x86\_64'

```
[root@mcctb ~]# yum install mariadb-server.x86_64
Loaded plugins: fastestmirror, langpacks
  ...
  ...
========================================================================
===Package Arch Version Repository
Size
========================================================================
===Installing:
mariadb-server x86 64 1:5.5.56-2.el7 base
11 M
```

```
Installing for dependencies:
Transaction Summary
========================================================================
===Install 1 Package (+8 Dependent packages)
Upgrade ( 1 Dependent package)
Total download size: 22 M
Is this ok [y/d/N]: y
Downloading packages:
No Presto metadata available for base warning:
/var/cache/yum/x86_64/7/base/packages/mariadb-libs-5.5.56-
2.el7.x86_64.rpm:
Header V3 RSA/SHA256 Signature,
key ID f4a80eb5: NOKEY] 1.4 MB/s | 3.3 MB 00:00:13 ETA
Public key for mariadb-libs-5.5.56-2.el7.x86 64.rpm is not installed
(1/10): mariadb-libs-5.5.56-2.el7.x86_64.rpm | 757 kB 00:00:01
..
..
(10/10): perl-Net-Daemon-0.48-5.el7.noarch.rpm| 51 kB 00:00:01
------------------------------------------------------------------------
-----------------
Installed:
    mariadb-server.x86_64 1:5.5.56-2.el7
Dependency Installed:
mariadb.x86_64 1:5.5.56-2.el7
perl-Compress-Raw-Bzip2.x86_64 0:2.061-3.el7
perl-Compress-Raw-Zlib.x86_64 1:2.061-4.el7
perl-DBD-MySQL.x86_64 0:4.023-5.el7
perl-DBI.x86_64 0:1.627-4.el7
perl-IO-Compress.noarch 0:2.061-2.el7
perl-Net-Daemon.noarch 0:0.48-5.el7
perl-PlRPC.noarch 0:0.2020-14.el7
Dependency Updated:
    mariadb-libs.x86_64 1:5.5.56-2.el7
Complete!
```
3. MariaDB 서버 시작:

'[root@mcctb~]#systemctl start MariaDB'

4. MariaDB 서버가 시작되었는지 확인합니다.

'[root@mcctb~]#systemctl status MariaDB'

[root@mcctb ~]# systemctl status mariadb mariadb.service - MariaDB database server ... Nov 08 21:28:59 mcctb systemd[1]: Starting MariaDB database server... ... Nov 08 21:29:01 mcctb systemd[1]: Started MariaDB database server.

5. 보안 및 암호 설정을 구성합니다.

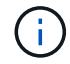

루트 암호를 묻는 메시지가 표시되면 암호를 비워 두고 Enter 키를 눌러 보안 및 암호 설정을 계속 구성합니다.

'[root@mctb~]#mysql\_secure\_installation'

root@localhost systemd]# mysql\_secure\_installation

 NOTE: RUNNING ALL PARTS OF THIS SCRIPT IS RECOMMENDED FOR ALL MariaDB SERVERS IN PRODUCTION USE! PLEASE READ EACH STEP CAREFULLY!

In order to log into MariaDB to secure it, we'll need the current password for the root user. If you've just installed MariaDB, and you haven't set the root password yet, the password will be blank, so you should just press enter here.

Enter current password for root (enter for none): OK, successfully used password, moving on...

Setting the root password ensures that nobody can log into the MariaDB root user without the proper authorisation.

**Set root password? [Y/n] y New password: Re-enter new password:** Password updated successfully! Reloading privilege tables.. ... Success!

By default, a MariaDB installation has an anonymous user, allowing anyone to log into MariaDB without having to have a user account created for them. This is intended only for testing, and to make the installation go a bit smoother. You should remove them before moving into a

```
production environment.
Remove anonymous users? [Y/n] y
  ... Success!
Normally, root should only be allowed to connect from 'localhost'. This
ensures that someone cannot guess at the root password from the network.
Disallow root login remotely? [Y/n] y
  ... Success!
By default, MariaDB comes with a database named 'test' that anyone can
access. This is also intended only for testing, and should be removed
before moving into a production environment.
Remove test database and access to it? [Y/n] y
  - Dropping test database...
   ... Success!
 - Removing privileges on test database...
     ... Success!
Reloading the privilege tables will ensure that all changes made so far
will take effect immediately.
Reload privilege tables now? [Y/n]
  ... Success!
Cleaning up...
All done! If you've completed all of the above steps, your MariaDB
installation should now be secure.
Thanks for using MariaDB!
```
#### **MariaDB** 서버에 대한 자동 시작 설정을 활성화합니다

MariaDB 서버에 대해 자동 시작 기능이 설정되어 있는지 확인해야 합니다. 자동 시작 기능을 활성화하지 않고 MetroCluster Tiebreaker 소프트웨어가 있는 시스템을 재부팅해야 하는 경우 Tiebreaker 소프트웨어는 계속 실행되지만 MariaDB 서비스를 다시 시작할 수 없으며 구성을 변경할 수 없습니다.

단계

1. 자동 시작 서비스를 활성화합니다.

'[root@mcctb~]#systemctl enable mariadb.service`

2. 부팅할 때 MariaDB가 자동 시작되도록 설정되었는지 확인합니다.

([root@mcctb~]#systemctl list-unit-files mariadb.service`)

```
UNIT FILE State
------------------ ----------
mariadb.service enabled
```
## <span id="page-22-0"></span>**Tiebreaker 1.5**를 설치하거나 업그레이드합니다

호스트 Linux 운영 체제에서 새로 설치하거나 tiebreaker 1.5로 업그레이드하여 MetroCluster 구성을 모니터링합니다.

이 작업에 대해

- 스토리지 시스템에서 지원되는 ONTAP 버전을 실행하고 있어야 합니다. 를 참조하십시오 ["](https://docs.netapp.com/ko-kr/ontap-metrocluster/tiebreaker/install_prepare.html#software-requirements)[소프트웨어](https://docs.netapp.com/ko-kr/ontap-metrocluster/tiebreaker/install_prepare.html#software-requirements) [요구](https://docs.netapp.com/ko-kr/ontap-metrocluster/tiebreaker/install_prepare.html#software-requirements) [사항](https://docs.netapp.com/ko-kr/ontap-metrocluster/tiebreaker/install_prepare.html#software-requirements)["](https://docs.netapp.com/ko-kr/ontap-metrocluster/tiebreaker/install_prepare.html#software-requirements) 표 을 참조하십시오.
- 을 사용하여 OpenJDK를 설치해야 합니다 yum install java-x.x.x-openjdk 명령. Tiebreaker 1.5 이상은 OpenJDK 17, 18 또는 19를 지원합니다.
- Tiebreaker 설치를 수행하고, 테이블과 사용자를 만들고, 사용자 암호를 설정할 수 있는 충분한 관리 권한이 있는 비루트 사용자로 MetroCluster Tiebreaker를 설치할 수 있습니다.

단계

1. MetroCluster Tiebreaker 소프트웨어 및 MetroCluster tiebreaker\_RPM\_GPG 키를 다운로드합니다.

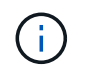

MetroCluster\_tiebreaker\_RPM\_GPG 키는 NetApp Support 사이트의 tiebreaker 1.5용 소프트웨어 패키지를 다운로드한 페이지와 동일한 페이지에서 다운로드할 수 있습니다.

["MetroCluster Tiebreaker \(](https://mysupport.netapp.com/site/products/all/details/metrocluster-tiebreaker/downloads-tab)[다운로드](https://mysupport.netapp.com/site/products/all/details/metrocluster-tiebreaker/downloads-tab)[\) - NetApp Support](https://mysupport.netapp.com/site/products/all/details/metrocluster-tiebreaker/downloads-tab) [사이트](https://mysupport.netapp.com/site/products/all/details/metrocluster-tiebreaker/downloads-tab)["](https://mysupport.netapp.com/site/products/all/details/metrocluster-tiebreaker/downloads-tab)

- 2. 호스트에 루트 사용자로 로그인합니다.
- 3. 루트가 아닌 사용자 및 를 생성합니다 mcctbgrp 그룹.
	- a. 루트가 아닌 사용자를 생성하고 암호를 설정합니다.

다음 명령 예에서는 라는 루트 사용자가 아닌 사용자를 생성합니다 mcctbuser1:

```
[root@mcctb ~]# useradd mcctbuser1
[root@mcctb ~]# passwd mcctbuser1
Changing password for user mcctbuser1.
New password:
Retype new password:
passwd: all authentication tokens updated successfully.
```
b. 라는 이름의 그룹을 만듭니다 mcctbgrp:

[root@mcctb ~~]# groupadd mcctbgrp

c. 생성한 루트가 아닌 사용자를 에 추가합니다 mcctbgrp 그룹.

다음 명령이 추가됩니다 mcctbuser1 를 누릅니다 mcctbgrp 그룹:

[root@mcctb ~]# usermod -a -G mcctbgrp mcctbuser1

4. RPM 파일을 확인합니다.

RPM 키가 포함된 디렉터리에서 다음 하위 단계를 실행합니다.

a. RPM 키 파일을 다운로드하고 가져옵니다.

[root@mcctb ~]# rpm --import MetroCluster\_Tiebreaker\_RPM\_GPG.key

b. 지문을 확인하여 올바른 키를 가져왔는지 확인합니다.

다음 예는 올바른 키 지문을 보여줍니다.

```
root@mcctb:~/signing/mcctb-rpms# gpg --show-keys --with-fingerprint
MetroCluster Tiebreaker RPM GPG.key
pub rsa3072 2022-11-17 [SCEA] [expires: 2025-11-16]
       65AC 1562 E28A 1497 7BBD 7251 2855 EB02 3E77 FAE5
uid MCCTB-RPM (mcctb RPM production signing)
<mcctb-rpm@netapp.com>
```
a. 서명 확인: rpm --checksig NetApp-MetroCluster-Tiebreaker-Software-1.5- 1.x86\_64.rpm

NetApp-MetroCluster-Tiebreaker-Software-1.5-1.x86\_64.rpm: digests OK

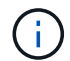

서명을 확인한 후에만 설치를 진행해야 합니다.

5. Tiebreaker 소프트웨어 설치 또는 업그레이드:

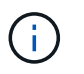

Tiebreaker 버전 1.4에서 업그레이드할 때만 Tiebreaker 버전 1.5로 업그레이드할 수 있습니다. 이전 버전에서 Tiebreaker 1.5로의 업그레이드는 지원되지 않습니다.

새 설치를 수행하는지 아니면 기존 설치를 업그레이드하는지에 따라 올바른 절차를 선택합니다.

새 설치를 수행합니다

a. Java의 절대 경로를 검색하고 기록합니다.

```
[root@mcctb ~]# readlink -f /usr/bin/java
/usr/lib/jvm/java-19-openjdk-19.0.0.0.36-
2.rolling.el8.x86_64/bin/java
```
b. 다음 명령을 실행합니다. rpm -ivh NetApp-MetroCluster-Tiebreaker-Software-1.5- 1.x86\_64.rpm

성공적인 설치를 위해 다음과 같은 출력이 표시됩니다.

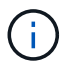

설치 중에 메시지가 표시되면 이전에 만들어 에 할당한 루트가 아닌 사용자를 제공합니다 mcctbgrp 그룹.

```
Verifying...
################################# [100%]
Preparing...
################################# [100%]
Updating / installing...
     1:NetApp-MetroCluster-Tiebreaker-
So################################# [100%]
Enter the absolute path for Java : /usr/lib/jvm/java-19-openjdk-
19.0.0.0.36-2.rolling.el8.x86_64/bin/java
Verifying if Java exists...
Found Java. Proceeding with the installation.
Enter host user account to use for the installation:
mcctbuser1
User account mcctbuser1 found. Proceeding with the installation
Enter database user name:
root
Please enter database password for root
Enter password:
Sealed false
Do you wish to auto unseal vault(y/n)?y
Enter the key1:
Enter the key2:
Enter the key3:
Success! Uploaded policy: mcctb-policy
Error enabling approle auth: Error making API request.
URL: POST http://127.0.0.1:8200/v1/sys/auth/approle
Code: 400. Errors:
* path is already in use at approle/
Success! Enabled the kv secrets engine at: mcctb/
Success! Data written to: auth/approle/role/mcctb-app
Password updated successfully in the vault.
Synchronizing state of netapp-metrocluster-tiebreaker-
software.service with SysV service script with
/usr/lib/systemd/systemd-sysv-install.
Executing: /usr/lib/systemd/systemd-sysv-install enable netapp-
metrocluster-tiebreaker-software
Created symlink /etc/systemd/system/multi-
user.target.wants/netapp-metrocluster-tiebreaker-software.service
→ /etc/systemd/system/netapp-metrocluster-tiebreaker-
software.service.
Attempting to start NetApp MetroCluster Tiebreaker software
services
Started NetApp MetroCluster Tiebreaker software services
Successfully installed NetApp MetroCluster Tiebreaker software
version 1.5.
```

```
기존 설치 업그레이드
a. 지원되는 버전의 OpenJDK가 설치되어 있고 호스트에 있는 최신 Java 버전인지 확인합니다.
    (i)Tiebreaker 1.5로 업그레이드하려면 OpenJDK 버전 17, 18 또는 19를 설치해야 합니다.
    [root@mcctb ~]# readlink -f /usr/bin/java
    /usr/lib/jvm/java-19-openjdk-19.0.0.0.36-
    2.rolling.el8.x86_64/bin/java
b. 볼트 서비스가 봉인되지 않고 실행 중인지 확인합니다. vault status
```

```
[root@mcctb ~]# vault status
Key Value
--- -----
Seal Type shamir
Initialized true
Sealed false
Total Shares 5
Threshold 3
Version 1.12.2
Build Date 2022-11-23T12:53:46Z
Storage Type file
Cluster Name vault
Cluster ID <cluster_id>
HA Enabled false
```
c. Tiebreaker 소프트웨어를 업그레이드합니다.

```
[root@mcctb ~]# rpm -Uvh NetApp-MetroCluster-Tiebreaker-Software-
1.5-1.x86_64.rpm
```
성공적인 업그레이드를 위해 다음과 같은 출력이 표시됩니다.

```
Verifying...
################################# [100%]
Preparing...
################################# [100%]
Updating / installing...
     1:NetApp-MetroCluster-Tiebreaker-
So################################# [ 50%]
Enter the absolute path for Java : /usr/lib/jvm/java-19-openjdk-
19.0.0.0.36-2.rolling.el8.x86_64/bin/java
Verifying if Java exists...
Found Java. Proceeding with the installation.
Enter host user account to use for the installation:
mcctbuser1
User account mcctbuser1 found. Proceeding with the installation
Sealed false
Do you wish to auto unseal vault (y/n)?y
Enter the key1:
Enter the key2:
Enter the key3:
Success! Uploaded policy: mcctb-policy
Error enabling approle auth: Error making API request.
URL: POST http://127.0.0.1:8200/v1/sys/auth/approle
Code: 400. Errors:
* path is already in use at approle/
Success! Enabled the kv secrets engine at: mcctb/
Success! Data written to: auth/approle/role/mcctb-app
Enter database user name : root
Please enter database password for root
Enter password:
Password updated successfully in the database.
Password updated successfully in the vault.
Synchronizing state of netapp-metrocluster-tiebreaker-
software.service with SysV service script with
/usr/lib/systemd/systemd-sysv-install.
Executing: /usr/lib/systemd/systemd-sysv-install enable netapp-
metrocluster-tiebreaker-software
Attempting to start NetApp MetroCluster Tiebreaker software
services
Started NetApp MetroCluster Tiebreaker software services
Successfully upgraded NetApp MetroCluster Tiebreaker software to
version 1.5.
Cleaning up / removing...
     2:NetApp-MetroCluster-Tiebreaker-
So################################# [100%]
```
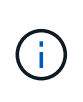

잘못된 MySQL root 패스워드를 입력하면 Tiebreaker 소프트웨어는 성공적으로 설치되었음을 나타내지만 "Access denied" 메시지를 표시합니다. 이 문제를 해결하려면 "rpm -e" 명령을 사용하여 Tiebreaker 소프트웨어를 제거한 다음 올바른 MySQL root 암호를 사용하여 소프트웨어를 다시 설치해야 합니다.

6. Tiebreaker 호스트에서 각 노드 관리 LIF 및 클러스터 관리 LIF까지 SSH 연결을 열어 MetroCluster 소프트웨어에 대한 Tiebreaker 연결을 확인합니다.

관련 정보

["NetApp](https://mysupport.netapp.com/site/) [지원](https://mysupport.netapp.com/site/)["](https://mysupport.netapp.com/site/)

Copyright © 2024 NetApp, Inc. All Rights Reserved. 미국에서 인쇄됨 본 문서의 어떠한 부분도 저작권 소유자의 사전 서면 승인 없이는 어떠한 형식이나 수단(복사, 녹음, 녹화 또는 전자 검색 시스템에 저장하는 것을 비롯한 그래픽, 전자적 또는 기계적 방법)으로도 복제될 수 없습니다.

NetApp이 저작권을 가진 자료에 있는 소프트웨어에는 아래의 라이센스와 고지사항이 적용됩니다.

본 소프트웨어는 NetApp에 의해 '있는 그대로' 제공되며 상품성 및 특정 목적에의 적합성에 대한 명시적 또는 묵시적 보증을 포함하여(이에 제한되지 않음) 어떠한 보증도 하지 않습니다. NetApp은 대체품 또는 대체 서비스의 조달, 사용 불능, 데이터 손실, 이익 손실, 영업 중단을 포함하여(이에 국한되지 않음), 이 소프트웨어의 사용으로 인해 발생하는 모든 직접 및 간접 손해, 우발적 손해, 특별 손해, 징벌적 손해, 결과적 손해의 발생에 대하여 그 발생 이유, 책임론, 계약 여부, 엄격한 책임, 불법 행위(과실 또는 그렇지 않은 경우)와 관계없이 어떠한 책임도 지지 않으며, 이와 같은 손실의 발생 가능성이 통지되었다 하더라도 마찬가지입니다.

NetApp은 본 문서에 설명된 제품을 언제든지 예고 없이 변경할 권리를 보유합니다. NetApp은 NetApp의 명시적인 서면 동의를 받은 경우를 제외하고 본 문서에 설명된 제품을 사용하여 발생하는 어떠한 문제에도 책임을 지지 않습니다. 본 제품의 사용 또는 구매의 경우 NetApp에서는 어떠한 특허권, 상표권 또는 기타 지적 재산권이 적용되는 라이센스도 제공하지 않습니다.

본 설명서에 설명된 제품은 하나 이상의 미국 특허, 해외 특허 또는 출원 중인 특허로 보호됩니다.

제한적 권리 표시: 정부에 의한 사용, 복제 또는 공개에는 DFARS 252.227-7013(2014년 2월) 및 FAR 52.227- 19(2007년 12월)의 기술 데이터-비상업적 품목에 대한 권리(Rights in Technical Data -Noncommercial Items) 조항의 하위 조항 (b)(3)에 설명된 제한사항이 적용됩니다.

여기에 포함된 데이터는 상업용 제품 및/또는 상업용 서비스(FAR 2.101에 정의)에 해당하며 NetApp, Inc.의 독점 자산입니다. 본 계약에 따라 제공되는 모든 NetApp 기술 데이터 및 컴퓨터 소프트웨어는 본질적으로 상업용이며 개인 비용만으로 개발되었습니다. 미국 정부는 데이터가 제공된 미국 계약과 관련하여 해당 계약을 지원하는 데에만 데이터에 대한 전 세계적으로 비독점적이고 양도할 수 없으며 재사용이 불가능하며 취소 불가능한 라이센스를 제한적으로 가집니다. 여기에 제공된 경우를 제외하고 NetApp, Inc.의 사전 서면 승인 없이는 이 데이터를 사용, 공개, 재생산, 수정, 수행 또는 표시할 수 없습니다. 미국 국방부에 대한 정부 라이센스는 DFARS 조항 252.227-7015(b)(2014년 2월)에 명시된 권한으로 제한됩니다.

#### 상표 정보

NETAPP, NETAPP 로고 및 <http://www.netapp.com/TM>에 나열된 마크는 NetApp, Inc.의 상표입니다. 기타 회사 및 제품 이름은 해당 소유자의 상표일 수 있습니다.